# Time Punches Common **Questions**

Last Modified on 10/21/2023 2:11 pm MDT

#### **Three Common Q&A**

## **1. If you see multiple time punches below a shift, it indicates that employees are clocking IN and OUT instead of using GO ON BREAK**

- Please ask employees to use the break feature to make things cleaner going forward
- To fix existing split time punches, please use the MERGE button shown below. Then, when you APPROVE the punches, the results will be cleaner and make more sense.

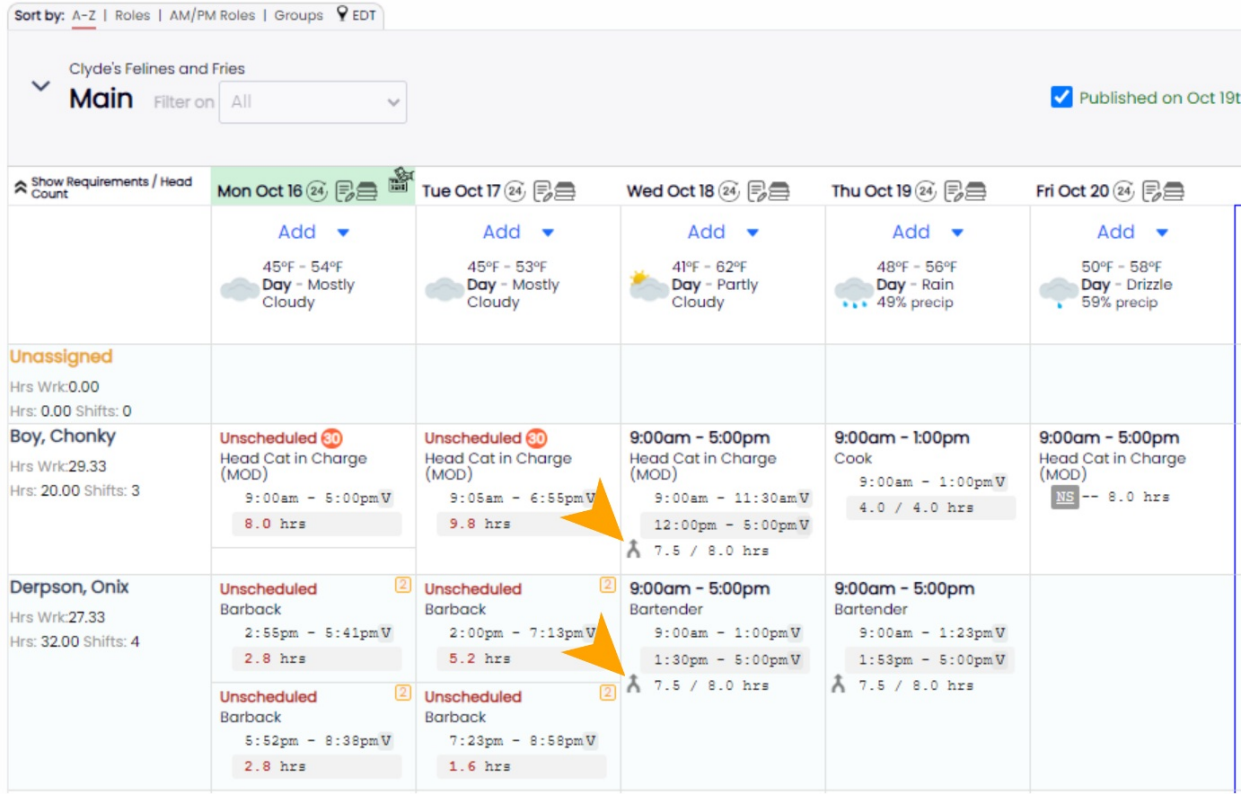

### **2. A red "!" indicates an employee is not qualified for a Role.**

Add the role from their Profile > Schedules & Roles tab

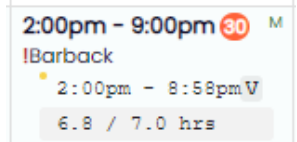

## **3. A Time-Punch can show up as "Unscheduled" even when a Shift exists (if the timing exceeds matching thresholds).**

To LINK a Punch with its corresponding Shift:

Hover over the Unscheduled Punch and press the LINK icon

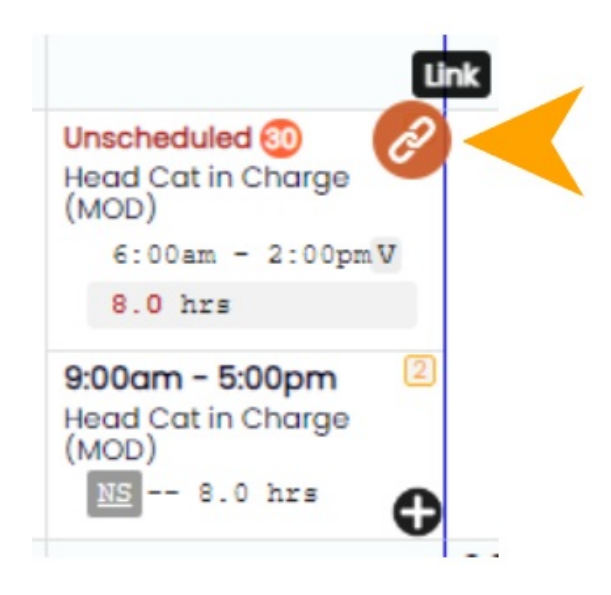

To Paste/Link to the shift, hover over the "**+**" shown below, and click to paste.

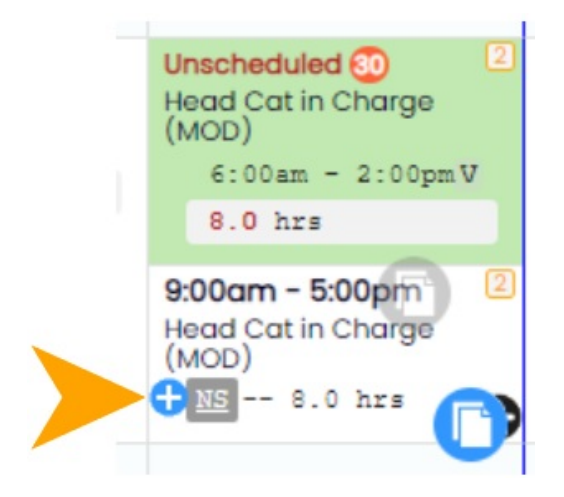